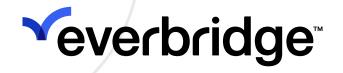

## **Resilience Insights User Guide**

Everbridge Suite January 2024

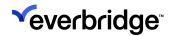

Everbridge Suite 2024 Printed in the USA

**Copyright @ 2024. Everbridge, Inc, Confidential & Proprietary.** All rights are reserved. All Everbridge products, as well as NC4, xMatters, Techwan, Previstar, one2many, SnapComms, Nixle, RedSky, and Connexient, are trademarks of Everbridge, Inc. in the USA and other countries. All other product or company names mentioned are the property of their respective owners. No part of this publication may be reproduced, transcribed, or transmitted, in any form or by any means, and may not be translated into any language without the express written permission of Everbridge.

Limit of Liability/Disclaimer of Warranty: Everbridge makes no representations or warranties of any kind with respect to this manual and the contents hereof and specifically disclaims any warranties, either expressed or implied, including merchantability or fitness for any particular purpose. In no event shall Everbridge or its subsidiaries be held liable for errors contained herein or any damages whatsoever in connection with or arising from the use of the product, the accompanying manual, or any related materials. Further, Everbridge reserves the right to change both this publication and the software programs to which it relates and to make changes from time to time to the content hereof with no obligation to notify any person or organization of such revisions or changes.

This document and all Everbridge technical publications and computer programs contain the proprietary confidential information of Everbridge and their possession and use are subject to the confidentiality and other restrictions set forth in the license agreement entered into between Everbridge and its licensees. No title or ownership of Everbridge software is transferred, and any use of the product and its related materials beyond the terms on the applicable license, without the express written authorization of Everbridge, is prohibited.

If you are not an Everbridge licensee and the intended recipient of this document, return to Everbridge, Inc., 155 N. Lake Avenue, Pasadena, CA 91101.

**Export Restrictions**: The recipient agrees to comply in all respects with any governmental laws, orders, other restrictions ("Export Restrictions") on the export or re-export of the software or related documentation imposed by the government of the United States and the country in which the authorized unit is located. The recipient shall not commit any act of omission that will result in a breach of any such export restrictions.

Everbridge, Inc. 155 N. Lake Avenue, 9th Floor Pasadena, California 91101 USA Toll-Free (USA/Canada) +1.888.366.4911

Visit us at www.everbridge.com

Everbridge software is covered by US Patent Nos. 6,937,147; 7,148,795; 7,567,262; 7,623,027; 7,664,233; 7,895,263; 8,068,020; 8,149,995; 8,175,224; 8,280,012; 8,417,553; 8,660,240; 8,880,583; 9,391,855. Other patents pending.

| Everbridge Resilience Insights                                        | 4 |
|-----------------------------------------------------------------------|---|
| Dashboards                                                            |   |
| Filters                                                               |   |
| Download Data                                                         |   |
| Explore                                                               |   |
| Scheduled Delivery                                                    |   |
| Unsubscribe                                                           |   |
| User-Defined Dashboards                                               |   |
| Managing Dashboards                                                   |   |
| Customizing Dashboards                                                |   |
| Adding widgets                                                        |   |
| Entering Edit Mode in Dashboards                                      |   |
| Add or remove filters                                                 |   |
| Rearranging and resizing widgets                                      |   |
| Widget size and grid layout                                           |   |
| Editing widgets                                                       |   |
| Editing a widget's data, visualization, or filters<br>Create a widget |   |
| Using Location filter for geographic analysis                         |   |
| Dashboard Widgets                                                     |   |
| Risk Events                                                           |   |
| Risk Event Alerts                                                     |   |
| Alerts Actions                                                        |   |
| Response                                                              |   |
| Data Library                                                          |   |
|                                                                       |   |
| Risk Events                                                           |   |
| Alerts                                                                |   |
| Response                                                              |   |

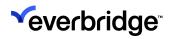

# **Everbridge Resilience Insights**

**Everbridge Resilience Insights** is an add-on to Everbridge's Critical Event Management (CEM) Suite. Everbridge Resilience Insights provides access to Everbridge's rich risk intelligence data to deliver actionable insights with precision, agility, and confidence.

# Dashboards

| Dashboard                                               | Description                                                                                                    |  |
|---------------------------------------------------------|----------------------------------------------------------------------------------------------------|--|
|                                                         | The dashboard displays all the Risk Event data for your<br>CEM                                                                                                    |  |
| Risk Events Analysis                                    | Organization. This data is not correlated with your Assets<br>or Contacts. The Risk Event data can be filtered across<br>time, source, category, subcategory, severity, description,<br>and location.                                                                                                |  |
| Alert Analysis                                          | This dashboard displays all of the Alerts generated in yo<br>Organization based on your specific alert settings.                                                                                                    |  |
| Alert Trends                                            | This dashboard displays daily, monthly, and quarterly Alert trends, as well as the number of launched Incidents and Critical Events.                                                                                                    |  |
| Alerts Actions                                          | This dashboard displays all the user or system actions<br>taken on an Alert and the average time to Acknowledge or<br>Launch an Incident.                                                                                                    |  |
| US City Crime Risk<br>Events from<br>Everbridge RIMC    | This dashboard displays the total number of Crime Risk<br>Events in each US City as reported by the Everbridge <b>Risk</b><br><b>Intelligence Monitoring Center (RIMC)</b> . The dashboard can<br>be copied and updated for different countries or risk event<br>categories for additional analysis. |  |
| Country Risk Events<br>from Everbridge RIMC             | This dashboard displays the total number of Risk Events in<br>each Country as reported by the Everbridge <b>Risk</b><br><b>Intelligence Monitoring Center (RIMC)</b> . The dashboard can<br>be copied and updated for different countries or risk event<br>categories for additional analysis.       |  |
| Country Risk Events<br>from Everbridge RIMC<br>(non-US) | This dashboard displays the same data as the <b>Country</b><br><b>Risk Events from Everbridge RIMC</b> dashboard but with the<br>US excluded.                                                                                                    |  |
| Risk Event Location<br>Analysis                         | This dashboard can be used to track Risk Event trends for<br>a specific proximity and location. To update the Location,<br>copy and edit the Location filter with a new proximity,<br>latitude, and longitude.                                                                                       |  |
| Risk Event Location<br>Comparison                       | This dashboard allows you to compare risk event trends<br>across two locations. To update each location, copy and<br>edit the Location filter with a new proximity, latitude, and<br>longitude.                                                                                                    |  |
| Asset Threat Analysis                                   | This dashboard displays the total number of Alerts affecting your Asset or Asset Types. The data can be                                                                                                    |  |

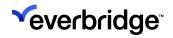

| filtered across time, source, category, subcategory, severity, description, and location. |                                                                                     |
|-------------------------------------------------------------------------------------------|-------------------------------------------------------------------------------------|
| Response Analytics                                                                        | The Response dashboard contains all the Incidents created for the CEM Organization. |

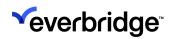

### **Filters**

Each dashboard contains a row of Filters. Each dashboard Filter selected will affect the data displayed in each of the dashboard widgets and tables. It is recommended that you use the Filters to narrow the data to the criteria that meet your use case.

Each Dashboard will have a set of default filters. You can add, remove or change the behavior of Filters when the dashboard is in **Edit Mode**.

| Filters     | Description                                                                            |  |  |  |
|-------------|----------------------------------------------------------------------------------------|--|--|--|
| Effective   | The date and time when the Risk Event occurred.                                        |  |  |  |
| Date        |                                                                                        |  |  |  |
| Source      | The specific Risk Event feed that generated the Risk Event.                            |  |  |  |
| Category    | The specific CEM category for the Risk Event.                                          |  |  |  |
| Subcategory | The specific CEM subcategory for the Risk Event.                                       |  |  |  |
| Severity    | The Risk Event severity: Unknown, Minor, Moderate, Severe,                             |  |  |  |
| Extreme.    |                                                                                        |  |  |  |
| Description | The Summary field for the Risk Event.                                                  |  |  |  |
| Location    | Set a specific proximity around a latitude/longitude to view Risk<br>Events or alerts. |  |  |  |

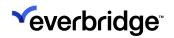

## Download Data

Each Dashboard, and each widget within the Dashboard, contains a **Download** menu item. Dashboard downloads are currently limited to 1000 rows.

Data can be downloaded in the following formats:

- TXT (tab-separated values)
- Excel spreadsheet (Excel 2007 or later)
- CSV
- JSON
- HTML
- Markdown
- PNG (image of visualization)

| Download Risk Event Categories            |        |          |  |  |
|-------------------------------------------|--------|----------|--|--|
| Format                                    |        |          |  |  |
| TXT (tab-separated values)                |        | -        |  |  |
| <ul> <li>Advanced data options</li> </ul> |        |          |  |  |
| Open in Browser                           | Cancel | Download |  |  |

Dashboard downloads are currently limited to 1000 rows.

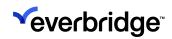

### Explore

The Operator can right-click on widgets within the dashboard to reveal additional data functions, including:

Explore: Allows the Operator to view the data elements in a table format.

**Drill into:** Allows the Operator to visualize or view the data as a table. The visualization will allow the Operator to further filter the data for analysis.

**Dashboards**: Allows the Operator to access data in a different dashboard element that may not be available using the filters.

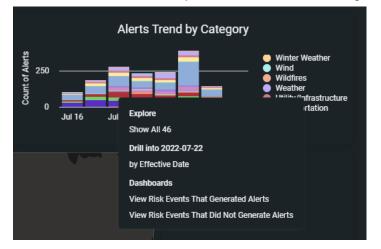

### **Scheduled Delivery**

Each Dashboard allows the Operator to schedule the immediate or recurring delivery of the configured dashboard. The **Schedule Delivery** feature can be accessed from the Schedule Delivery dashboard menu. If you have already created schedules for this dashboard, an existing schedules window appears that shows the schedules you have set along with some information about each one, such as destination and format.

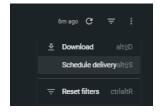

The **Schedule Delivery** feature will send the dashboard content as configured or you can edit the Settings, Filters, and Advanced Options in the menu. A Scheduled delivery can be edited, duplicated, or deleted.

| Schedule Risk Events Analysis |         |                  |                                          |
|-------------------------------|---------|------------------|------------------------------------------|
| Settings                      | Filters | Advanced options |                                          |
| Recurrence                    |         |                  | Time                                     |
| Daily                         |         |                  | 06:00 👻                                  |
| Destination                   |         |                  |                                          |
| 🔛 Email                       |         |                  |                                          |
| Email addresses               |         |                  | All <sup>(0)</sup> External <sup>(</sup> |
|                               |         |                  |                                          |
| Format                        |         |                  |                                          |
| 🔓 PDF                         |         |                  |                                          |
|                               |         |                  |                                          |
| Test now                      |         | Canc             | el Save                                  |

The Format field contains a drop-down menu of available formats:

- CSV ZIP File: The unformatted data from the dashboard is delivered as a collection of comma-separated values (CSV) files in a zipped directory. For deliveries to email, the ZIP file is delivered as an email attachment.
- **PDF**: An image of the dashboard as a single PDF file. The default layout displays widgets as they are arranged in the dashboard, but other layout and sizing options are available under Advanced options. For deliveries to email, the file is delivered as an email attachment.
- **PNG Visualization**: An image of the dashboard as a single PNG file. The default layout displays widgets as they are arranged in the dashboard, but

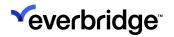

other layout options are available under Advanced options. For deliveries to email, the image appears inline within the body of the email.

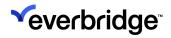

## Unsubscribe

Recipients of scheduled deliveries can unsubscribe from a link in the email.

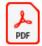

Alerts\_Last\_7\_Days\_2022-07-22T1301.pdf 239 KB

Results are attached

Click here to unsubscribe **nathan @everbridge.com**.

# **User-Defined Dashboards**

## Managing Dashboards

| Action                       | Description                                                                                                    |  |  |
|------------------------------|----------------------------------------------------------------------------------------------------|--|--|
| Copy in My<br>Dashboard      | Each dashboard must be copied to your <i>My Dashboards</i> folder before you can edit the Dashboard. Dashboards in this folder are only visible to the specific user.                                                              |  |  |
| Copy to Shared<br>Dashboards | Once edited in <i>My Dashboards</i> a dashboard can be copied to<br><i>Shared Dashboards</i> . Dashboards in <i>Shared Dashboards</i> can be<br>seen by all users in that Organization that have access to<br>Resilience Insights. |  |  |
| Move to Shared<br>Dashboards | Once edited in <i>My Dashboards</i> a dashboard can be moved to <i>Shared Dashboards</i> . Moved dashboards will no longer display in My Dashboards.                                                                               |  |  |
| Favorite                     | Each dashboard can be added your Favorites folder by selecting <b>Add to Favorites</b>                                                                                                    |  |  |
| Share                        | Each dashboard can be shared to email recipients. See <i>Schedule Delivery</i> .                                                                                                    |  |  |
| Edit                         | Each dashboard can be edited and saved in your My or Shared Dashboards folder. See <i>Customize Dashboards.</i>                                                                                                    |  |  |

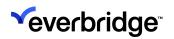

### Customizing Dashboards

### Adding widgets

Select Add Widget to add a widget from the library:

- Select a widget from the Dashboard Widgets
- Or edit dashboard and add visualization to create widget.

### Entering Edit Mode in Dashboards

Select Edit dashboard from the dashboard menu:

- In Edit Mode, you can add, move, edit, or delete widgets or filters, or edit the dashboard title.
- You can tell that you're in edit mode by the edit toolbar at the top of the dashboard.

As you begin to make edits, the Save button appears. Click **Save** to save your edits and exit Edit Mode.

To discard edits, click Cancel.

### Add or remove filters

Filters can be added or removed from dashboards so that users can narrow the dashboard's results to the data they are interested in. To get started, make sure the dashboard is in edit mode:

• <u>To remove an existing filter, click on the ellipse and select Delete.</u>

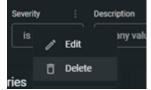

• To add a new filter, click on **Filters** > **Add Filter** in the edit menu and search for available filters from the data tables.

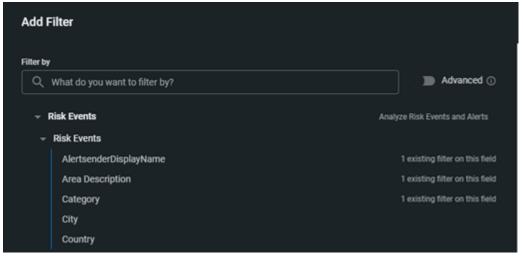

### Rearranging and resizing widgets

In Edit Mode, you can move and resize widgets on a dashboard. Click and drag on the six-dot icon in the upper left of a widget to move it. When you drag a widget to a new location on the dashboard, grid lines appear to help you position the widget.

Click and drag on the bottom right corner of the widget to resize it.

You can also use the Move tile option in the widget's edit menu to move the widget to the top or the bottom of the dashboard.

### Widget size and grid layout

When you add a visualization using grid layout to a dashboard, the grid arrangement can become responsive to the size of the dashboard widget.

For example, you have a dashboard widget with a visualization that uses a grid layout of four small charts. If you size the widget to be short and wide, the small charts appear as one row of four. If you size the widget as a square, the small charts are repositioned to two rows of two. If you size the widget to be narrow but tall, the charts are repositioned to four rows of one.

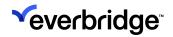

### Editing widgets

In Edit Mode, the three-dot menu at the top right of each widget shows the available edit options.

### Editing a widget's data, visualization, or filters

In Edit Mode, you can edit a widget's underlying data, visualization, or filters — including the title of the widget — directly in the dashboard.

Click Edit in the widget's three-dot menu to open the Explore menu.

The Explore menu has four main sections:

- 1. Fields
- 2. Filters
- 3. Visualization
- 4. Data

| Edit Tile                                                       | Explore from Here Cancel                                                                                                    |
|-----------------------------------------------------------------|----------------------------------------------------------------------------------------------------|
| Alerts Last 12 Months (Quarter)                                 | S rows from cache - 7m ago 0 m 1                                                                                                    |
| Risk Events and Alerts ③ Find a Field Q, Start typing to search | Fillers (1) Alerts Alert Oration Month is in the part 12 months      Visualization     The State Control II and State Control II and State     Alerts Alert Oration Month is in the part 12 months      Present II for the second II and II and II |
| in Use                                                          |                                                                                                    |
| Custom Fields                                                   |                                                                                                    |
| Alert Action Summary                                            |                                                                                                    |
| Alerts 1                                                        |                                                                                                    |
| Alerts Action History                                           |                                                                                                    |
| Aberts Affected Asset                                           |                                                                                                    |
| Alerts Affected Asset By Proximity                              |                                                                                                    |
| Crisis Event Incident                                           |                                                                                                    |
| Crisis Events                                                   |                                                                                                    |
| Crisis Task                                                     |                                                                                                    |
| Incidents                                                       | <b>1235)</b> (233)                                                                                                    |
| Risk Events Alerts                                              |                                                                                                    |
|                                                                 |                                                                                                    |
| feits                                                           | <ul> <li>Deta</li> </ul>                                                                                                    |

#### Fields

From the field picker, you can select the data fields that you will use to build your chart. You can expand and collapse data field groupings in the menu or search for a data field by keyword. As you select data fields in the picker, they will be listed

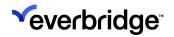

under the 'In Use' header, so you can easily keep track of the fields you have pulled into your report. A full list of tables and fields be found under Data Library.

#### Filters

Any data fields used as a filter will appear in this section of the chart builder. Here you can define the operators, attributes, and logic for the filter(s).

#### Visualization

In this section, you are required to a choose chart type to visualize the data you have selected in the picker.

#### Data

This section shows all of the fields you have selected from the field picker to make up the data set of the chart you are building. The columns in this table can be reordered and pivoted to optimize the display of the data in Visualization.

#### Create a widget

In Edit Mode, Select **Add** > **Visualization**. Select the appropriate data, visualizations, and filters to create your own widget.

#### Using Location filter for geographic analysis

On a new or existing Dashboard, you can add the Location filter for proximity around a specific latitude and longitude. Enter Edit Mode for the dashboard and select **Filters > Add Filter**. Select **Location**.

| Add Filter                      |                                |
|---------------------------------|--------------------------------|
| Filter by                       |                                |
| Q location                      | Advanced                       |
|                                 | Analyze Risk Events and Alerts |
| <ul> <li>Risk Events</li> </ul> |                                |
| Location                        |                                |
|                                 |                                |

The Location field supports Circle and Box options. For Circle, the user will enter proximity, metric and latitude, and longitude. For **Box**, the user will enter the four

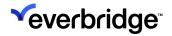

geographic points of the shape. This will filter the data for any Risk Events or Alerts that are inside or intersect the shape.

| Filter by                 |                      |                                   |        |         |               |
|---------------------------|----------------------|-----------------------------------|--------|---------|---------------|
| ् Analyze Risk Events and | d Alerts • Risk Even | ts • Location                     |        |         | Advanced (    |
| Settings Tiles To Update  | e                    |                                   |        |         |               |
| litle                     |                      | Configure Defaul                  | Value  |         |               |
| Location                  |                      | Circle 👻                          | 10     | miles 👻 | FROM LATITUDE |
| Control                   |                      | <ul> <li>Additional op</li> </ul> | otions |         |               |
| Advanced                  | -                    |                                   |        |         |               |

The Location filter can be used for city or street-level filtering.

# **Dashboard Widgets**

### **Risk Events**

The **Risk Event Dashboard** contains all the Risk Events generated in that CEM Organization. The dashboard contains the following displays or widgets.

| Widget                   | Data        | Туре      | Description                                                          |
|--------------------------|-------------|-----------|----------------------------------------------------------------------|
| Risk Event<br>Count      | Risk Events | Count     | Displays the total<br>number of Risk Events<br>generated.            |
| Top<br>Categories        | Risk Events | Table     | Displays the sum of Risk<br>Event Categories.                        |
| Risk Event<br>Severity   | Risk Events | Table     | Displays the sum of Risk<br>Event Severities.                        |
| Risk Event<br>Sources    | Risk Events | Table     | Displays the sum of Risk<br>Event Sources.                           |
| Risk Events              | Risk Events | Мар       | The aggregation of Risk<br>Event density displayed<br>as a heat map. |
| Risk Event<br>Categories | Risk Events | Pie Chart | The distribution of Risk<br>Events across CEM<br>Categories.         |
| Table View               | Risk Events | Table     | A table view of the Risk<br>Events displayed.                        |

## **Risk Event Alerts**

The **Risk Event Alerts Dashboard** contains all the Risk Events that generated an Alert in your CEM Organization. It represents all the CEM Alerts generated based on your specific alert settings.

| Widget                                 | Data   | Туре          | Description                                                                                                    |
|----------------------------------------|--------|---------------|----------------------------------------------------------------------------------------------------|
| Alert Rate by Source                   | Alerts | Count         | Displays the percentage of alerts from each<br>Risk Event source.                                              |
| Alert Trends                           | Alerts | Line<br>Chart | Displays the trends of Alerts in the CEM<br>Organization.                                                      |
| Affected Asset Alerts<br>Count         | Alerts | Table         | Displays the sum of Alerts per affected asset.                                                                 |
| Alerts Trend by<br>Category            | Alerts | Bar<br>Chart  | Displays Alert counts by category.                                                                             |
| Risk Events Count                      | Alerts | Count         | Displays the total number of Risk Events that are generated.                                                   |
| Total Alerts Created                   | Alerts | Count         | Displays the total number of alerts that are generated.                                                        |
| Alert Rate by Source                   | Alerts | Table         | Displays the percentage of alerts to Risk<br>Events that are generated.                                        |
| Cumulative Count of<br>Impacted Assets | Alerts | Count         | The sum of affected assets from Alerts.                                                                        |
| Average Time to<br>Acknowledge         | Alerts | Count         | The average time for the user or system to acknowledge an Alert.                                               |
| Alert View                             | Alerts | Table         | A table view of the Alerts that are displayed.<br>The table is limited to 1000<br>rows for display and export. |

## **Alerts Actions**

The alert actions dashboard contains all the user or system actions taken on an Alert.

| Widget                                          | Data          | Туре       | Description                                                                                                    |
|-------------------------------------------------|---------------|------------|----------------------------------------------------------------------------------------------------|
| Risk Event<br>Trend                             | Alert Actions | Line Chart | The trend lines for Risk<br>Events for the Effective<br>Date time frame by<br>severity.                        |
| Total Number of<br>Risk Events                  | Alert Actions | Count      | The total number of Risk<br>Events received.                                                                   |
| Total Alerts                                    | Alert Actions | Bar Charts | The total number of<br>Alerts by Severity.                                                                     |
| Incidents<br>Created                            | Alert Actions | Count      | The total number of<br>Incidents created from an<br>Alert.                                                     |
| Critical Events<br>Created                      | Alert Actions | Count      | The total number of<br>Critical Events created<br>from an Alert.                                               |
| Average Alert<br>Acknowledge<br>Time (in hours) | Alert Actions | Bar Chart  | The Alert acknowledged<br>time for Alerts by<br>Severity.                                                      |
| Average<br>Incident Launch<br>Time              | Alert Actions | Bar Chart  | The average time to<br>launch an Incident from<br>an Alert.                                                    |
| Table View                                      | Alert Actions | Table      | A table view of the alerts<br>acknowledged. The table<br>is limited to 1000<br>rows for display and<br>export. |

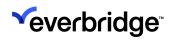

### Response

The Response Dashboard contains all the Incidents created for the CEM Organization.

| Widget                                                       | Data     | Туре         | Description                                                                                                    |
|--------------------------------------------------------------|----------|--------------|----------------------------------------------------------------------------------------------------|
| Incident Status                                              | Response | Column Chart | Incident counts based on status.                                                                                                |
| Escalation<br>Notification                                   | Response | Pie Chart    | The total count of<br>instances where an<br>Incident is escalated<br>between<br>responders assigned to<br>an escalation policy. |
| Incidents Created                                            | Response | Line Chart   | Trend line of Incidents that are created.                                                                                       |
| Incidents Closed                                             | Response | Line Chart   | Trend line of Incidents that are closed.                                                                                        |
| Notification Count<br>by Incidents                           | Response | Line Chart   | Displays the minimum,<br>maximum, average, and<br>median number of<br>Notifications per<br>Incident.                            |
| Top 10 Incidents<br>by Notification<br>Count                 | Response | Bar Chart    | Displays the Top 10<br>Incidents by the number<br>of notifications.                                                             |
| Top 10 Most Used<br>Templates                                | Response | Bar Chart    | Lists the top 10 most used templates.                                                                                           |
| Top 10 Most Used<br>Variable Name &<br>Value<br>Combinations | Response | Bar Chart    | Lists the top 10 most<br>used variable name and<br>value combinations.                                                          |
| Incident Mean<br>Time to<br>Acknowledge<br>(MTTA)            | Response | Line Chart   | Displays the trend of<br>Incident mean time to<br>acknowledge Incident<br>(MTTA).                                               |
| Incident Mean<br>Time to Resolve<br>(MTTR)                   | Response | Line Chart   | Displays the trend of the<br>mean time to resolve an<br>Incident (MTTR).                                                        |

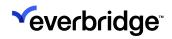

| Attempt Success<br>Rate                                        | Response | Line Chart | Displays the average<br>success rate targeting a<br>specific delivery path.              |
|----------------------------------------------------------------|----------|------------|------------------------------------------------------------------------------------------|
| Attempt Failure<br>Rate                                        | Response | Line Chart | Displays the average<br>failure rate targeting a<br>specific delivery path.              |
| Attempt<br>Acknowledgment<br>Rate per Delivery<br>Path         | Response | Line Chart | Displays the rate of<br>acknowledgment<br>targeting a specific<br>delivery path.         |
| Attempt Average<br>Time to<br>Acknowledge per<br>Delivery Path | Response | Line Chart | Displays the average<br>time to acknowledgment<br>targeting a specific<br>delivery path. |

# Data Library

## Risk Events

The **Risk Event Dashboard** contains all the Risk Event data for your CEM Organization.

| Table       | Data Set    | Attribute                   | Туре      |
|-------------|-------------|-----------------------------|-----------|
| Risk Events | Risk Events | AlertsenderDisplayName      | Dimension |
| Risk Events | Risk Events | Area Description            | Dimension |
| Risk Events | Risk Events | Category                    | Dimension |
| Risk Events | Risk Events | City                        | Dimension |
| Risk Events | Risk Events | Country                     | Dimension |
| Risk Events | Risk Events | Created Date                | Dimension |
| Risk Events | Risk Events | Description                 | Dimension |
| Risk Events | Risk Events | Effective Date              | Dimension |
| Risk Events | Risk Events | Headline                    | Dimension |
| Risk Events | Risk Events | Severity                    | Dimension |
| Risk Events | Risk Events | Source                      | Dimension |
| Risk Events | Risk Events | State                       | Dimension |
| Risk Events | Risk Events | Subcategory                 | Dimension |
| Risk Events | Risk Events | Total Number of Risk Events | Measure   |

## Alerts

The **Risk Event Alerts Dashboard** contains all the risk events that generated an Alert in your CEM organization. It represents all the CEM Alerts generated based on your specific alert settings.

| Table  | Data Set             | Attribute                                   | Туре      |
|--------|----------------------|---------------------------------------------|-----------|
| Alerts | Alert Action Summary | Alert Acknowledgement Time                  | Dimension |
| Alerts | Alert Action Summary | Alert Creation Date                         | Dimension |
| Alerts | Alert Action Summary | Alert ID                                    | Dimension |
| Alerts | Alert Action Summary | Critical Event Creation Time                | Dimension |
| Alerts | Alert Action Summary | Critical Event ID                           | Dimension |
| Alerts | Alert Action Summary | Critical Event Launched By                  | Dimension |
| Alerts | Alert Action Summary | Critical Event Launched (Yes/No)            | Dimension |
| Alerts | Alert Action Summary | Critical Event Notes                        | Dimension |
| Alerts | Alert Action Summary | First Incident Launch                       | Dimension |
| Alerts | Alert Action Summary | Incident ID                                 | Dimension |
| Alerts | Alert Action Summary | Incident Launched By                        | Dimension |
| Alerts | Alert Action Summary | Incident Launched (Yes/No)                  | Dimension |
| Alerts | Alert Action Summary | Incident Notes                              | Dimension |
| Alerts | Alert Action Summary | Last Acknowledged By                        | Dimension |
| Alerts | Alert Action Summary | Last Acknowledgement Notes                  | Dimension |
| Alerts | Alert Action Summary | Organization ID                             | Dimension |
| Alerts | Alert Action Summary | Time to Acknowledge (in hours)              | Dimension |
| Alerts | Alert Action Summary | Time to Acknowledge (in minutes)            | Dimension |
| Alerts | Alert Action Summary | Time Until Critical Event Launch (in hours) | Dimension |
| Alerts | Alert Action Summary | Time Until First Incident Launch (in hours) | Dimension |
| Alerts | Alert Action Summary | Average Acknowledgement Time (in minutes)   | Measure   |
| Alerts | Alert Action Summary | Average Acknowledgement Time (in hours)     | Measure   |
| Alerts | Alert Action Summary | Average Hours to Incident Creation          | Measure   |
| Alerts | Alert Action Summary | Total Number of Critical Events Created     | Measure   |
| Alerts | Alert Action Summary | Total Number of Incidents Created           | Measure   |
| Alerts | Alerts               | Affected Asset Count                        | Dimension |
| Alerts | Alerts               | Alert Acknowledgement Date                  | Dimension |
| Alerts | Alerts               | Alert ID                                    | Dimension |
| Alerts | Alerts               | Alert Rate                                  | Measure   |
| Alerts | Alerts               | Count                                       | Measure   |
| Alerts | Alerts               | Cumulitive Count of Impacted Assets         | Measure   |
| Alerts | Alerts               | Total Number of Alerts                      | Measure   |
| Alerts | Alert Action History | Actiontime Date                             | Dimension |

| Alerts | Alert Action History                  | Alertid                      | Dimension |
|--------|---------------------------------------|------------------------------|-----------|
| Alerts | Alert Action History                  | Disposition                  | Dimension |
| Alerts | Alert Action History                  | Username                     | Dimension |
| Alerts | Alert Action History                  | Count of Alerts              | Measure   |
| Alerts | Alerts Affected Asset                 | Asset Label - Distance       | Dimension |
|        | by Proximity                          |                              |           |
| Alerts | Alerts Affected Asset                 | Category                     | Measure   |
| Alerts | by Proximity<br>Alerts Affected Asset | Asset Label - Distance       | Magguro   |
| Alerts | by Proximity                          | Asset Laber - Distance       | Measure   |
| Alerts | Alerts Affected Asset                 | Count                        | Measure   |
|        | by Proximity                          |                              |           |
| Alerts | Alerts Affected Asset                 | TotalNumberOfAssetsLabels    | Measure   |
|        | by Proximity                          |                              |           |
| Alerts | Alerts Affected Asset<br>by Proximity | TotalNumberOfAssets          | Measure   |
| Alerts | Crisis Event Incident                 | Critical Event ID            | Dimension |
| Alerts | Crisis Event Incident                 | Incident ID                  | Dimension |
| Alerts | Crisis Event Incident                 | Incident Name                | Dimension |
| Alerts | Crisis Event Incident                 | Incident Type                | Dimension |
| Alerts | Crisis Event Incident                 | Template ID                  | Dimension |
| Alerts | Crisis Event Incident                 | Count                        | Measure   |
| Alerts | Crisis Events                         | Createddate Date             | Dimension |
| Alerts | Crisis Events                         | Createdname                  | Dimension |
| Alerts | Crisis Events                         | Critical Event ID            | Dimension |
| Alerts | Crisis Events                         | Critical Event Owner         | Dimension |
| Alerts | Crisis Events                         | Critical Event Status        | Dimension |
| Alerts | Crisis Events                         | Description                  | Dimension |
| Alerts | Crisis Events                         | Event Type                   | Dimension |
| Alerts | Crisis Events                         | Lastmodifieddate Date        | Dimension |
| Alerts | Crisis Events                         | Lastmodifiedname             | Dimension |
| Alerts | Crisis Events                         | Title                        | Dimension |
| Alerts | Crisis Events                         | Count                        | Measure   |
| Alerts | Crisis Task                           | Contactowners                | Dimension |
| Alerts | Crisis Task                           | Createddate Date             | Dimension |
| Alerts | Crisis Task                           | Createdname                  | Dimension |
| Alerts | Crisis Task                           | Crisiseventlauncheddate Date | Dimension |
| Alerts | Crisis Task                           | Crisistaskstatus             | Dimension |
| Alerts | Crisis Task                           | Is Active (Yes/No)           | Dimension |
| Alerts | Crisis Task                           | Is Attention (Yes/No)        | Dimension |
| Alerts | Crisis Task                           | Is Completed (Yes/No)        | Dimension |
| Alerts | Crisis Task                           | Is In Progress (Yes/No)      | Dimension |
| Alerts | Crisis Task                           | Lastmodifieddate Date        | Dimension |

# **Veverbridge**

| Alerts | Crisis Task | Lastmodifiedname                               | Dimension |
|--------|-------------|------------------------------------------------|-----------|
| Alerts | Crisis Task | Name                                           | Dimension |
| Alerts | Crisis Task | Status                                         | Dimension |
| Alerts | Crisis Task | Active Tasks                                   | Measure   |
| Alerts | Crisis Task | Attention                                      | Measure   |
| Alerts | Crisis Task | Completed                                      | Measure   |
| Alerts | Crisis Task | In Progress                                    | Measure   |
| Alerts | Crisis Task | Task Count                                     | Measure   |
| Alerts | Incidents   | Acknowledged (Yes/No)                          | Dimension |
| Alerts | Incidents   | Acknowledgement                                | Dimension |
| Alerts | Incidents   | Acknowledgement Count                          | Dimension |
| Alerts | Incidents   | Action                                         | Dimension |
| Alerts | Incidents   | Closed                                         | Dimension |
| Alerts | Incidents   | Closed (Yes/No)                                | Dimension |
| Alerts | Incidents   | Closed By                                      | Dimension |
| Alerts | Incidents   | Created                                        | Dimension |
| Alerts | Incidents   | Created Name                                   | Dimension |
| Alerts | Incidents   | Escalated (Yes/No)                             | Dimension |
| Alerts | Incidents   | Has Journal (Yes/No)                           | Dimension |
| Alerts | Incidents   | Incident Chat Enabled (Yes/No)                 | Dimension |
| Alerts | Incidents   | Incident ID                                    | Dimension |
| Alerts | Incidents   | Last Modified                                  | Dimension |
| Alerts | Incidents   | Last Modified Name                             | Dimension |
| Alerts | Incidents   | Name                                           | Dimension |
| Alerts | Incidents   | Open (Yes/No)                                  | Dimension |
| Alerts | Incidents   | Service Type                                   | Dimension |
| Alerts | Incidents   | Status                                         | Dimension |
| Alerts | Incidents   | Sub-service Type                               | Dimension |
| Alerts | Incidents   | Time to Acknowledgement (in minutes)           | Dimension |
| Alerts | Incidents   | Time to Close (in minutes)                     | Dimension |
| Alerts | Incidents   | Туре                                           | Dimension |
| Alerts | Incidents   | Average Notification Count                     | Measure   |
| Alerts | Incidents   | Count                                          | Measure   |
| Alerts | Incidents   | Max Notification Count                         | Measure   |
| Alerts | Incidents   | Mean Time to Acknowledgement in Minutes (MTTA) | Measure   |
| Alerts | Incidents   | Mean Time to Resolution in Minutes (MTTR)      | Measure   |
| Alerts | Incidents   | Median Notification Count                      | Measure   |
| Alerts | Incidents   | Minimum Notification Count                     | Measure   |
| Alerts | Incidents   | Notification Count                             | Measure   |
| Alerts | Incidents   | Percent Escalated                              | Measure   |
| Alerts | Incidents   | Percent of Acknowledged Incidents              | Measure   |

| Alerts | Incidents          | Percent of Closed Incidents         | Measure   |
|--------|--------------------|-------------------------------------|-----------|
| Alerts | Incidents          | Percent of Open Incidents           | Measure   |
| Alerts | Incidents          | Total Number of Escalated Incidents | Measure   |
| Alerts | Incidents          | Total Number of Incidents           | Measure   |
| Alerts | Incidents          | Total Number of Open Incidents      | Measure   |
| Alerts | Risk Events Alerts | AlertsenderDisplayName              | Dimension |
| Alerts | Risk Events Alerts | Area Description                    | Dimension |
| Alerts | Risk Events Alerts | Category                            | Dimension |
| Alerts | Risk Events Alerts | City                                | Dimension |
| Alerts | Risk Events Alerts | Country                             | Dimension |
| Alerts | Risk Events Alerts | Created Date                        | Dimension |
| Alerts | Risk Events Alerts | Description                         | Dimension |
| Alerts | Risk Events Alerts | Effective Date                      | Dimension |
| Alerts | Risk Events Alerts | Headline                            | Dimension |
| Alerts | Risk Events Alerts | Severity                            | Dimension |
| Alerts | Risk Events Alerts | Source                              | Dimension |
| Alerts | Risk Events Alerts | State                               | Dimension |
| Alerts | Risk Events Alerts | Subcategory                         | Dimension |
| Alerts | Risk Events Alerts | Total Number of Risk Events         | Dimension |

### Response

The Response dashboard contains all the Incidents and Notifications created in the CEM Organization.

| Table     | Data Set | Attribute                             | Туре      |
|-----------|----------|---------------------------------------|-----------|
| Incidents | Attempts | Attempt ID                            | Dimension |
| Incidents | Attempts | Attempt Time                          | Dimension |
| Incidents | Attempts | Calendar                              | Dimension |
| Incidents | Attempts | Confirmed                             | Dimension |
| Incidents | Attempts | Created                               | Dimension |
| Incidents | Attempts | Delivery Path                         | Dimension |
| Incidents | Attempts | Life Safety (Yes / No)                | Dimension |
| Incidents | Attempts | Notification ID                       | Dimension |
| Incidents | Attempts | Source Name                           | Dimension |
| Incidents | Attempts | Source Type                           | Dimension |
| Incidents | Attempts | State                                 | Dimension |
| Incidents | Attempts | Time to Acknowledge (Minutes)         | Dimension |
| Incidents | Attempts | Avg                                   | Measure   |
| Incidents | Attempts | Count                                 | Measure   |
| Incidents | Attempts | Percent of Acknowledged Attempts      | Measure   |
| Incidents | Attempts | Percent of Failed Attempts            | Measure   |
| Incidents | Attempts | Percent of Successful Attempts        | Measure   |
| Incidents | Attempts | Total Number of Acknowledged Attempts | Measure   |
| Incidents | Attempts | Total Number of Attempts              | Measure   |
| Incidents | Attempts | Total Number of Failed Attempts       | Measure   |
| Incidents | Attempts | Total Number of Successful Attempts   | Measure   |
| Incidents | Attempts | Filter by field                       | Measure   |

# **Veverbridge**

| Incidents | Incidents | Acknowledged (Yes / No)                       | Dimension |
|-----------|-----------|-----------------------------------------------|-----------|
| Incidents | Incidents | Acknowledgment                                | Dimension |
| Incidents | Incidents | Acknowledgment Count                          | Dimension |
| Incidents | Incidents | Action                                        | Dimension |
| Incidents | Incidents | Closed                                        | Dimension |
| Incidents | Incidents | Closed (Yes / No)                             | Dimension |
| Incidents | Incidents | Closed By                                     | Dimension |
| Incidents | Incidents | Created                                       | Dimension |
| Incidents | Incidents | Created Name                                  | Dimension |
| Incidents | Incidents | Escalated (Yes / No)                          | Dimension |
| Incidents | Incidents | Has Journal (Yes / No)                        | Dimension |
| Incidents | Incidents | Incident Chat Enabled (Yes / No)              | Dimension |
| Incidents | Incidents | Incident ID                                   | Dimension |
| Incidents | Incidents | Last Modified                                 | Dimension |
| Incidents | Incidents | Last Modified Name                            | Dimension |
| Incidents | Incidents | Name                                          | Dimension |
| Incidents | Incidents | Open (Yes / No)                               | Dimension |
| Incidents | Incidents | Service Type                                  | Dimension |
| Incidents | Incidents | Status                                        | Dimension |
| Incidents | Incidents | Sub-Service Type                              | Dimension |
| Incidents | Incidents | Time to Acknowledgment (Minutes)              | Dimension |
| Incidents | Incidents | Time to Close (Minutes)                       | Dimension |
| Incidents | Incidents | Туре                                          | Dimension |
| Incidents | Incidents | Average Notification Count                    | Measure   |
| Incidents | Incidents | Count                                         | Measure   |
| Incidents | Incidents | Max Notification Count                        | Measure   |
| Incidents | Incidents | Mean Time to Acknowledgment in Minutes (MTTA) | Measure   |

# **Veverbridge**

| Incidents | Incidents     | Mean Time to Resolution in Minutes (MTTR) | Measure   |
|-----------|---------------|-------------------------------------------|-----------|
| Incidents | Incidents     | Median Notification Count                 | Measure   |
| Incidents | Incidents     | Min Notification Count                    | Measure   |
| Incidents | Incidents     | Notification Count                        | Measure   |
| Incidents | Incidents     | Percent Escalated                         | Measure   |
| Incidents | Incidents     | Percent of Acknowledged Incidents         | Measure   |
| Incidents | Incidents     | Percent of Closed Incidents               | Measure   |
| Incidents | Incidents     | Percent of Open Incidents                 | Measure   |
| Incidents | Incidents     | Total Number of Acknowledged Incidents    | Measure   |
| Incidents | Incidents     | Total Number of Closed Incidents          | Measure   |
| Incidents | Incidents     | Total Number of Escalated Incidents       | Measure   |
| Incidents | Incidents     | Total Number of Incidents                 | Measure   |
| Incidents | Incidents     | Total Number of Open Incidents            | Measure   |
| Incidents | Notifications | Content Type                              | Dimension |
| Incidents | Notifications | Created                                   | Dimension |
| Incidents | Notifications | Created Name                              | Dimension |
| Incidents | Notifications | Delivery Path Order                       | Dimension |
| Incidents | Notifications | Escalated (Yes / No)                      | Dimension |
| Incidents | Notifications | Incident ID                               | Dimension |
| Incidents | Notifications | Last Modified                             | Dimension |
| Incidents | Notifications | Last Modified Name                        | Dimension |
| Incidents | Notifications | Launch Type                               | Dimension |
| Incidents | Notifications | Notification ID                           | Dimension |
| Incidents | Notifications | Priority                                  | Dimension |
| Incidents | Notifications | Sender Username                           | Dimension |
| Incidents | Notifications | Source                                    | Dimension |
| Incidents | Notifications | Start                                     | Dimension |

| Incidents     | Notifications | Status                               | Dimension |
|---------------|---------------|--------------------------------------|-----------|
| Incidents     | Notifications | Text Message                         | Dimension |
| Incidents     | Notifications | Title                                | Dimension |
| Incidents     | Notifications | Туре                                 | Dimension |
| Incidents     | Notifications | Notification Count                   | Measure   |
| Incidents     | Template      | Created                              | Dimension |
| Incidents     | Template      | Incident ID                          | Dimension |
| Incidents     | Template      | Last Modified                        | Dimension |
| Incidents     | Template      | Notification ID                      | Dimension |
| Incidents     | Template      | Template ID                          | Dimension |
| Incidents     | Template      | Template Name                        | Dimension |
| Incidents     | Template      | Template Name (at notification       | Dimension |
| Incidents     | Template      | Count                                | Measure   |
| Incidents     | Variable      | Created                              | Dimension |
| Incidents     | Variable      | Incident ID                          | Dimension |
| Incidents     | Variable      | Last Modified                        | Dimension |
| Incidents     | Variable      | Notification ID                      | Dimension |
| Incidents     | Variable      | Variable Name                        | Dimension |
| Incidents     | Variable      | Variable Name (at notification time) | Dimension |
| Incidents     | Variable      | Variable Name & Value                | Dimension |
| Incidents     | Variable      | Variable Value                       | Dimension |
| Incidents     | Variable      | Count                                | Measure   |
| Notifications | Attempts      | Attempt ID                           | Dimension |
| Notifications | Attempts      | Attempt Time                         | Dimension |
| Notifications | Attempts      | Calendar                             | Dimension |
| Notifications | Attempts      | Confirmed                            | Dimension |
| Notifications | Attempts      | Created                              | Dimension |

| Notifications | Attempts      | Delivery Path                         | Dimension |
|---------------|---------------|---------------------------------------|-----------|
| Notifications | Attempts      | Life Safety (Yes / No)                | Dimension |
| Notifications | Attempts      | Notification ID                       | Dimension |
| Notifications | Attempts      | Source Name                           | Dimension |
| Notifications | Attempts      | Source Type                           | Dimension |
| Notifications | Attempts      | State                                 | Dimension |
| Notifications | Attempts      | Time to Acknowledge (Minutes)         | Dimension |
| Notifications | Attempts      | Avg                                   | Measure   |
| Notifications | Attempts      | Count                                 | Measure   |
| Notifications | Attempts      | Percent of Acknowledged Attempts      | Measure   |
| Notifications | Attempts      | Percent of Failed Attempts            | Measure   |
| Notifications | Attempts      | Percent of Successful Attempts        | Measure   |
| Notifications | Attempts      | Total Number of Acknowledged Attempts | Measure   |
| Notifications | Attempts      | Total Number of Attempts              | Measure   |
| Notifications | Attempts      | Total Number of Failed Attempts       | Measure   |
| Notifications | Attempts      | Total Number of Successful Attempts   | Measure   |
| Notifications | Notifications | Content Type                          | Dimension |
| Notifications | Notifications | Created                               | Dimension |
| Notifications | Notifications | Created Name                          | Dimension |
| Notifications | Notifications | Pivot data                            | Dimension |
| Notifications | Notifications | Filter by field                       | Dimension |
| Notifications | Notifications | Info                                  | Dimension |
| Notifications | Notifications | More                                  | Dimension |
| Notifications | Notifications | Delivery Path Order                   | Dimension |
| Notifications | Notifications | Escalated (Yes / No)                  | Dimension |
| Notifications | Notifications | Incident ID                           | Dimension |
| Notifications | Notifications | Last Modified                         | Dimension |

| Notifications | Notifications | Last Modified Name                   | Dimension |
|---------------|---------------|--------------------------------------|-----------|
| Notifications | Notifications | Launch Type                          | Dimension |
| Notifications | Notifications | Notification ID                      | Dimension |
| Notifications | Notifications | Priority                             | Dimension |
| Notifications | Notifications | Sender Username                      | Dimension |
| Notifications | Notifications | Source                               | Dimension |
| Notifications | Notifications | Start                                | Dimension |
| Notifications | Notifications | Status                               | Dimension |
| Notifications | Notifications | Text Message                         | Dimension |
| Notifications | Notifications | Title                                | Dimension |
| Notifications | Notifications | Туре                                 | Dimension |
| Notifications | Notifications | Notification Count                   | Measure   |
| Notifications | Template      | Created                              | Dimension |
| Notifications | Template      | Incident ID                          | Dimension |
| Notifications | Template      | Last Modified                        | Dimension |
| Notifications | Template      | Notification ID                      | Dimension |
| Notifications | Template      | Template ID                          | Dimension |
| Notifications | Template      | Template Name                        | Dimension |
| Notifications | Template      | Template Name (at notification       | Dimension |
| Notifications | Template      | Count                                | Measure   |
| Notifications | Variable      | Created                              | Dimension |
| Notifications | Variable      | Incident ID                          | Dimension |
| Notifications | Variable      | Last Modified                        | Dimension |
| Notifications | Variable      | Notification ID                      | Dimension |
| Notifications | Variable      | Variable Name                        | Dimension |
| Notifications | Variable      | Variable Name (at notification time) | Dimension |
| Notifications | Variable      | Variable Name & Value                | Dimension |

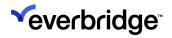

#### RESILIENCE INSIGHTS USER GUIDE

| Notifications | Variable | Variable Value | Dimension |
|---------------|----------|----------------|-----------|
| Notifications | Variable | Count          | Measure   |